# **РУКОВОДСТВО**

**РУКОВОДСТВО ПО ЭКСПЛУАТАЦИИ IP Усилителя**

## **ROXTON IP-A6760**

## **Безопасность**

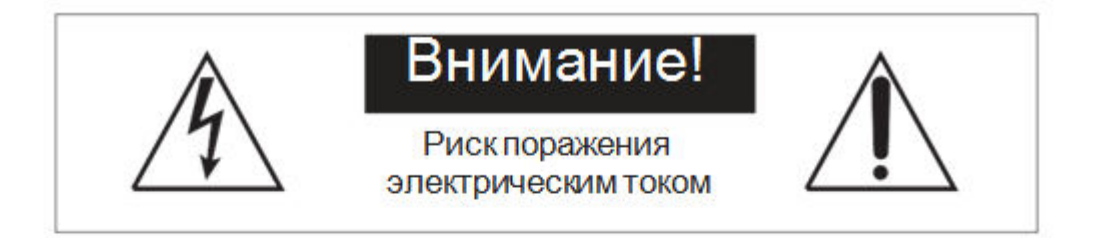

ВНИМАНИЕ! ВО ИЗБЕЖАНИИ ОПАСНОСТИ ПОРАЖЕНИЯ ЭЛЕКТРИЧЕСКИМ ТОКОМ НЕ ВСКРЫВАЙТЕ КОРПУС ПРИБОРА, КОГДА ОН ВКЛЮЧЕН В СЕТЫ! НЕ ПЫТАЙТЕСЬ САМОСТОЯТЕЛЬНО ЗАНИМАТЬСЯ РЕМОНТОМ, ОБРАШАЙТЕСЬ В СПЕЦИАЛИЗИРОВАННЫЙ СЕРВИС!

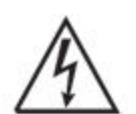

Этот знак предназначен для предупреждения пользователя о наличии в изделии неизолированного опасного напряжения достаточной величины для возникновения риска поражения электрическим током.

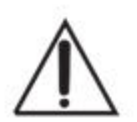

Этот знак предназначен для предупреждения пользователя о важности соблюдения правил и условий эксплуатации, описанных в прилагаемой к изделию литературе.

## **Распаковка**

Аккуратно распакуйте изделие. Не выбрасывайте коробку и другие упаковочные материалы. В дальнейшем они используется для транспортировки изделия или обращения в сервисный центр.

## **Перед использованием**

Установка и обслуживание в работе изделия не вызовет у Вас затруднений. Для ознакомления со всеми функциональными возможностями, правильной установкой и подключением устройства внимательно прочитайте данное руководство пользователя.

Не рекомендуется устанавливать блок в сильно запыленных и задымленных помещениях. Нежелательно прямое попадание солнечных лучей.

Не рекомендуется устанавливать блок в помещениях, подверженных вибрациям (вблизи станций метро, ж.д. полотна, работающих турбин и др.).

Подключение звуковых источников производить только к выключенному блоку, во избежание повреждения его электрическим импульсом.

Чистку выполнять только при выключенном блоке с отключенной вилкой питания.

Не допускайте контакта блока с любой влажной средой.

## **Важные инструкции**

- 1. Внимательно прочитайте данное руководство пользователя;
- 2. Сохраняйте руководство пользователя;
- 3. Соблюдайте требования безопасности;
- 4. Выполняйте все инструкции данного руководства пользователя;
- 5. Не устанавливайте изделие вблизи водопроводных коммуникаций;
- 6. Протирайте устройство только сухой тряпкой или салфеткой;
- 7. Не закрывайте вентиляционные отверстия устройства;
- 8. Не устанавливайте изделие около источников тепла, таких как радиаторы, печи и др.
- 9. Обязательно заземляйте корпус изделия, если это предусмотрено производителем;
- 10. Оберегайте от механического повреждения силовой кабель, а также разъемы и розетки для подключения устройства к сети питания;
- 11. Совместно с изделием используйте только рекомендованные производителем аксессуары и приспособления;
- 12. Отключайте изделие от сети питания, если оно не используется в течении долгого времени;
- 13. Для технического обслуживания и ремонта обращайтесь только в сервисные центры представителей производителя. Сервисное обслуживание требуется в случае неисправности, механического повреждения изделия или силового кабеля, попадания внутрь жидкости или посторонних металлических предметов.

## **Назначение**

IP усилитель IP-A6760 предназначен для работы в IP системе ROXTON и используется для построения систем автоматического аварийного оповещения и музыкальной трансляции на базе дополнительного оборудования.

Данный блок включает в себя 3 устройства – цифро-аналоговый преобразователь, трансляционный высоковольтный усилитель, mp3 проигрыватель. Блок предназначен для приема цифровых (TCP/IP) аудио сигналов с целью усиления и дальнейшей трансляции на громкоговорители. Управление и программирование может осуществляться: c передней панели блока или компьютера.

Блок имеет 1 линейный, 1 микрофонный и 1 приоритетный вход. Уровень линейных и микрофонных сигналов регулируются при помощи ручек на передней панели.

Выходной каскад усилителей содержит трансформатор, который дополнительно повышает напряжение усиленного сигнала, что необходимо для минимизации потерь.

К высоковольтным клеммам усилителя необходимо подключать только специализированные громкоговорители, содержащие трансформатор.

Кроме высоковольтных, усилитель также имеет стандартные "низкоомные" клеммы, для подключения стандартных акустических систем.

Питание усилителя осуществляется от переменного напряжения 220В.

Конструктивно блок выполнен в рэковом 19' корпусе, предназначенном для монтажа в стандартный электротехнический шкаф.

Усилитель работает в составе IP системы при включенном сервере (компьютере). Номер усилителя и список mp3 проигрывателя настраивается с помощью программного обеспечения IP-A6700R.

Все выполняемые действия усилителя могут быть записаны на сервере (компьютере). С помощью программного обеспечения IP-A6700R можно вести мониторинг усилителя.

#### **Основные органы управления и коммутации**

#### **Передняя панель**

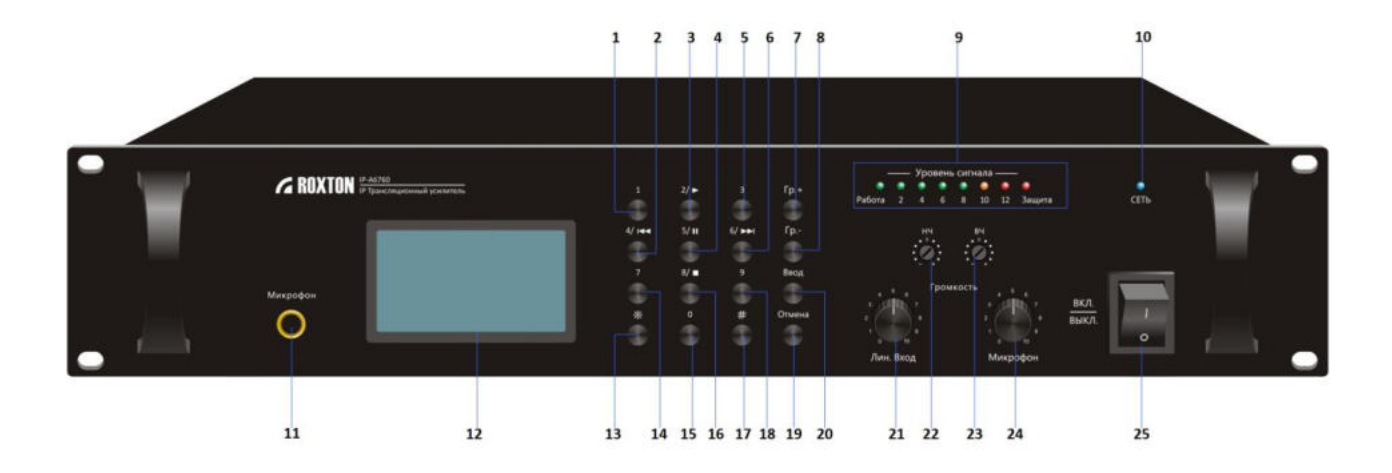

- **1. Кнопка 1 –** предназначена для ввода цифровых значений (например: ввод ID, выбор функции, номер аудио файла.
- **2. Кнопка 4/« –** предназначена для ввода цифровых значений (например: ввод ID, выбор функции, номер аудио файла), в режиме mp3 плеера используется для возврата к предыдущему треку.
- **3. Кнопка 2/**>предназначена для ввода цифровых значений (например: ввод ID, выбор функции, номер аудио файла), в режиме mp3 плеера используется для начала воспроизведения трека.
- **4. Кнопка 5/**||предназначена для ввода цифровых значений (например: ввод ID, выбор функции, номер аудио файла), в режиме mp3 плеера используется для паузы трека.
- **5. Кнопка 3 –** предназначена для ввода цифровых значений (например: ввод ID, выбор функции, номер аудио файла).
- **6. Кнопка 6/» –** предназначена для ввода цифровых значений (например: ввод ID, выбор функции, номер аудио файла), в режиме mp3 плеера используется для перехода к следующему треку.
- **7. Кнопка Гр +** предназначена для повышения уровня громкости и перемещения по позициям.
- **8. Кнопка Гр -** предназначена для понижения уровня громкости и перемещения по позициям.
- **9. Индикаторы уровня громкости** Индикаторы показывают уровень выходного сигнала.
- **10. Индикатор включения питания** Индикатор загорается при включении питания.
- **11. Разъем Микрофон** Разъем для подключения микрофона (1/4" TRS).
- **12. Дисплей** предназначен для отображения информации.
- **13. Кнопка \*** предназначена для нескольких функций: 1) Возврат на один уровень назад 2) При нажатии **\*** и **Ввод** входит в меню изменения сетевых настроек устройства (IP адрес, маска, основной и дополнительный шлюз). При входе в меню устройство запросит пароль, введите 638888.
- **14. Кнопка 7 -** предназначена для ввода цифровых значений (например: ввод ID, выбор функции, номер аудио файла).

#### **[ROXTON.RU](../../../../../../../../user/Desktop/нов%20паспорта/IP-A6223A/roxton.ru)** 4

- **15. Кнопка 0** предназначена для ввода цифровых значений (например: ввод ID, выбор функции, номер аудио файла).
- **16. Кнопка 8/•** предназначена для ввода цифровых значений (например: ввод ID, выбор функции, номер аудио файла), в режиме mp3 плеера используется для полной остановки музыкальной трансляции.
- **17. Кнопка #** при нажатии отображает IP адрес, имя и состояние устройства.
- **18. Кнопка 9** предназначена для ввода цифровых значений (например: ввод ID, выбор функции, номер аудио файла).
- **19. Кнопка Отмена** предназначена для отмены выполняемых действий.
- **20. Кнопка Ввод –** предназначена для подтверждения выполняемых действий.
- **21. Регулятор Лин. Вход –** предназначен для повышения и понижения уровня громкости входного линейного сигнала, поданного на вход Лин.Вх.
- **22. Регулятор НЧ** предназначен для повышения и понижения низких частот.
- **23. Регулятор ВЧ** предназначен для повышения и понижения высоких частот.
- **24. Регулятор Микрофон –** предназначен для повышения и понижения уровня громкости микрофона.
- **25. Кнопка Питания** Нажатие этой кнопки в положение ВКЛ включает данное устройство.

#### **Задняя панель**

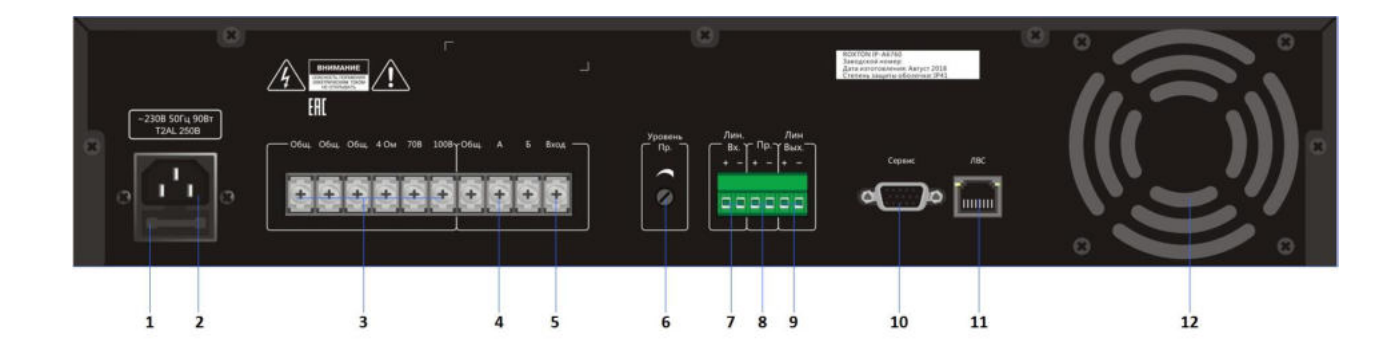

#### **1. Предохранитель.**

- **2. РАЗЪЕМ ПИТАНИЯ 230В/50Гц** Разъем для подключения к сети переменного тока.
- **3. Выходные клеммы**  клеммы для подключения громкоговорителей. Предусмотрены следующие сопротивления (напряжения): 4~16 Ом, 70В и 100В. В любом случае используйте громкоговорители с сопротивлением равным или больше обозначенного на усилителе.
- **4. Клеммы А/Б/Вход** нормально замкнутое реле **Вход – Б** (размыкается в случае если на усилитель транслируется аварийное сообщение), нормально разомкнутое реле **Вход – А** (замыкается в случае если на усилитель транслируется аварийное сообщение).
- **5. Клемма Вход** данная клемма может быть использована для подключения входного сигнала с дальнейшей коммутацией через реле на клеммы **А** и **Б.**
- **6. РЕГУЛЯТОР ПРИОРИТЕТА** Регулятор управляет уровнем входного сигнала, поданного на приоритетный вход EM по отношению к остальным входам. В крайнем правом положении сигнал на входе EM подавляет все остальные.
- **7. Клемма Лин. Вх.** Линейный аудио вход. Предназначен для подключения дополнительного аудио устройства, например, CD-проигрывателя, тюнера и т.п.
- **8. Клемма Пр.** Приоритетный аудио вход. Сигнал, поданный на вход **Пр.** подавляет все остальные.
- **9. Клемма Лин. Вых.** Линейный аудио выход. Предназначен для подключения к аудио устройству, например, к усилителю.
- **10. Разъем Сервис –** порт выполнен на разъеме DE9, предназначен для подключения к компьютеру по средству 232 протокола. (Кабель специализированный, со встроенной микросхемой).
- **11. Разъем ЛВС** Предназначен для подключения к локальной сети (RJ-45).
- **12. Вентилятор**  Встроенный вентилятор предназначен для охлаждения усилителя.

#### **Порядок подключения**

- 1. Расположите усилитель в месте, откуда будет осуществляться трансляция.
- 2. Подключите питание к разъему поз.2
- 3. Разъем поз.11 соедините со свитчем (локальной сетью).
- 4. Подключите громкоговорители к клеммам поз.4
- 5. При необходимости подключите внешний источник, к разъему поз.7
- 6. Настройте сетевые параметры.
- 7. Добавьте устройство в список терминалов, программы IP-A6700R.

#### **Настройка сетевых параметров**

По умолчанию всем устройствам системы заданы одинаковые сетевые настройки:

**Addr: 192.168.168.168 Mask: 255.255.0.0 Gate: 0.0.0.0 Serv: 192.168.168.254** 

Для работы системы необходимо изменить сетевые настройки:

#### **ВАЖНО! Устройства не должны иметь одинаковые IP адреса.**

Изменить настройки можно с помощью программного обеспечения IP-A6700R. (Смотрите инструкцию IP-А6700R)

#### **Технические характеристики**

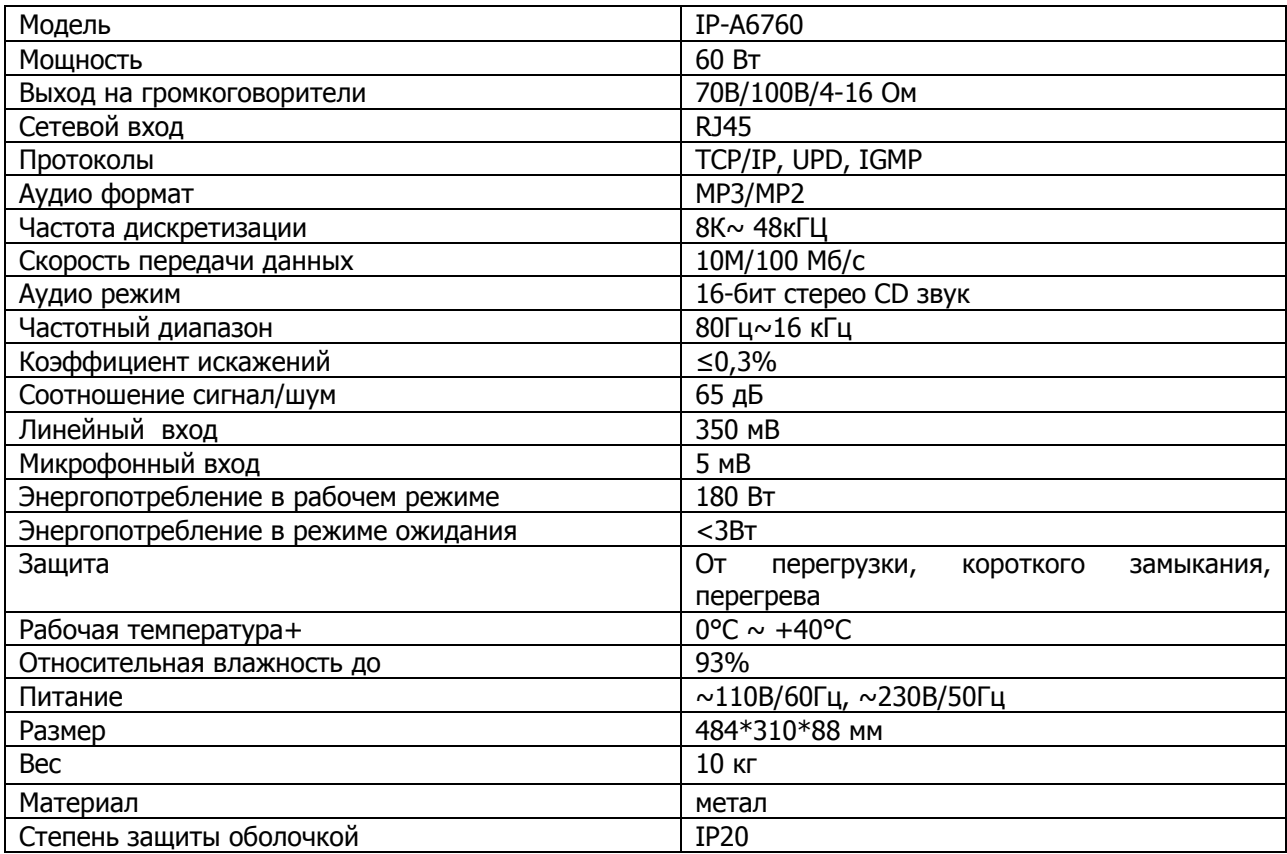

## **Распайка кабеля RJ-45**

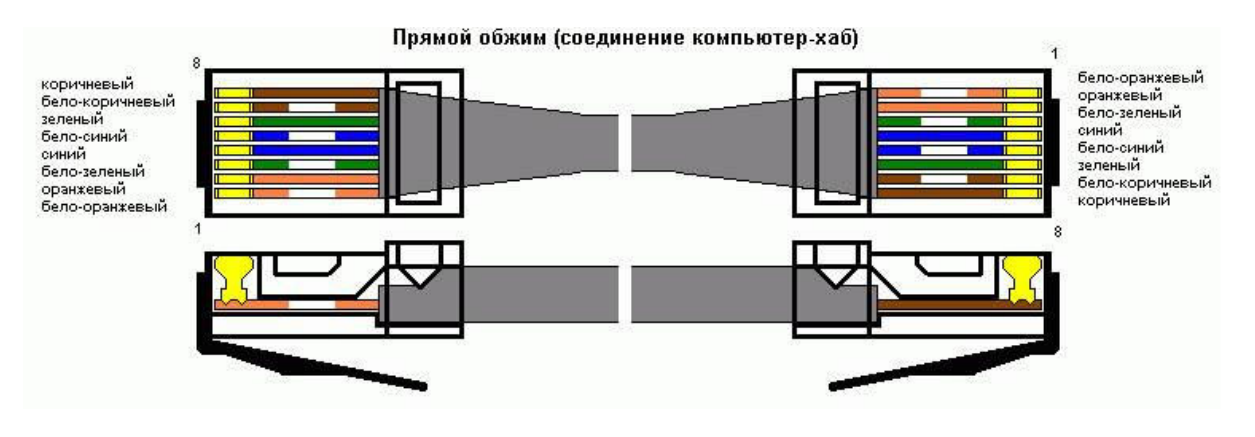

#### **Комплект поставки**

 $IP$  Усилитель ROXTON IP-A6760  $- 1$  шт.<br>
Руковолство по эксплуатации Руководство по эксплуатации

#### **Маркировка**

Вся необходимая информация (условное обозначение, торговая марка изготовителя, заводской номер, знак обращения на рынке, дата изготовления, степень защиты оболочкой) нанесена на задней панели изделия (этикетку). Степень защиты оболочкой: IP20

## **Гарантийные обязательства**

Средний срок службы не менее 10 лет.

Фирма-производитель несет гарантийные обязательства на данное оборудование в течение 12 месяцев со дня продажи.

Гарантийные обязательства не выполняются в случае:

- 1. Неправильного подключения.
- 2. Неправильной эксплуатации.
- З. Выхода из строя вследствие механических повреждений.
- 4. Выхода из строя вследствие стихийных бедствий